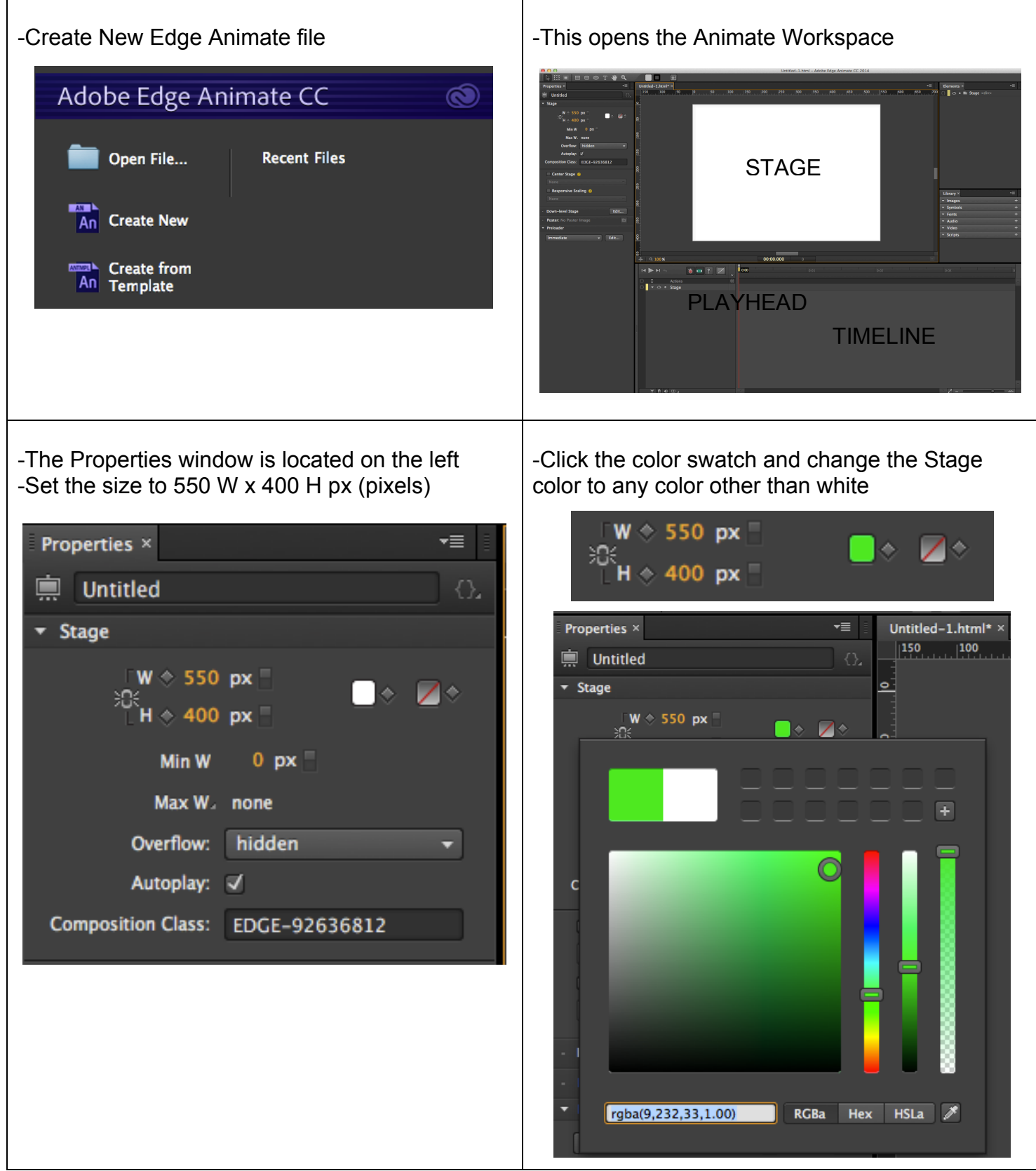

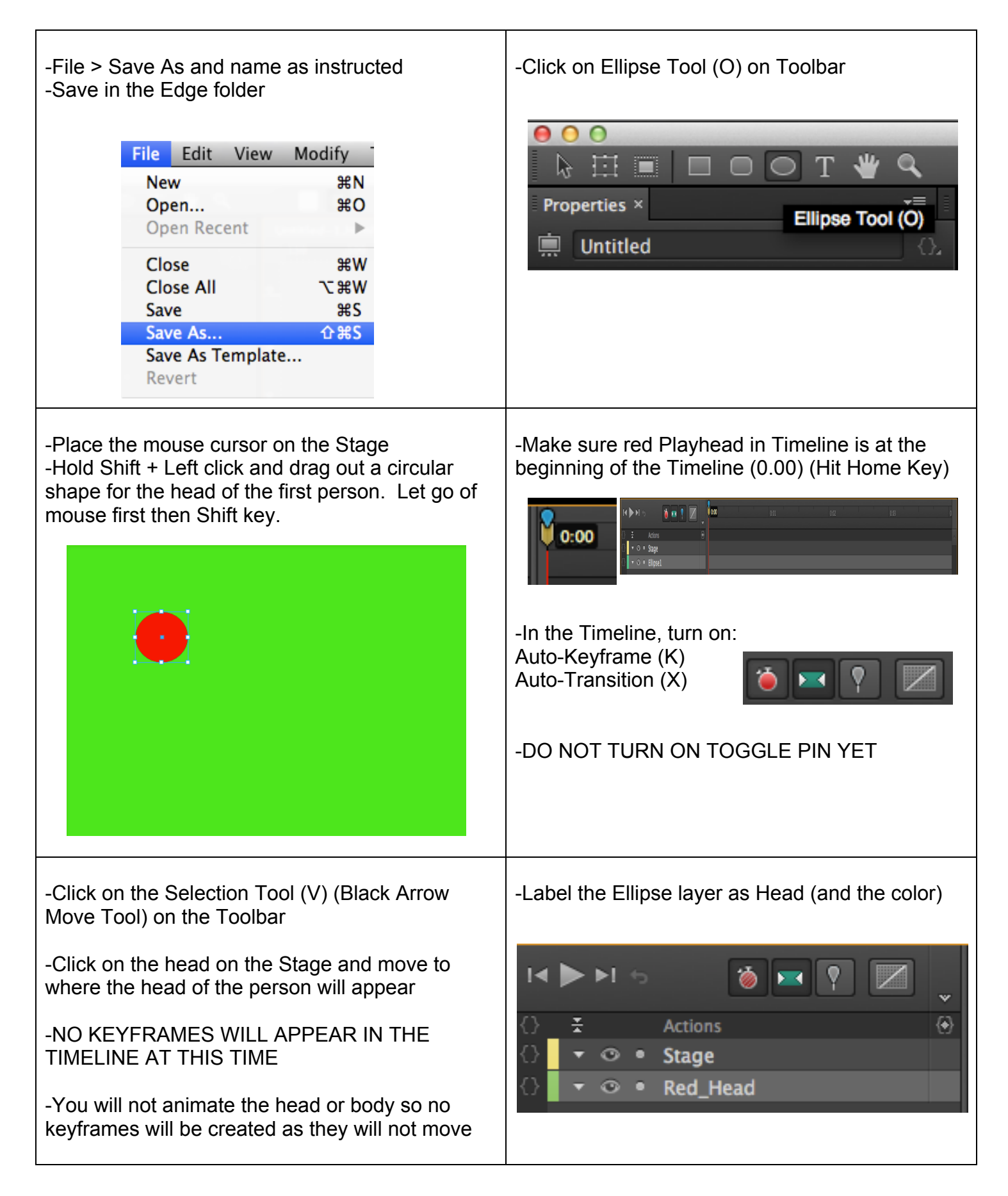

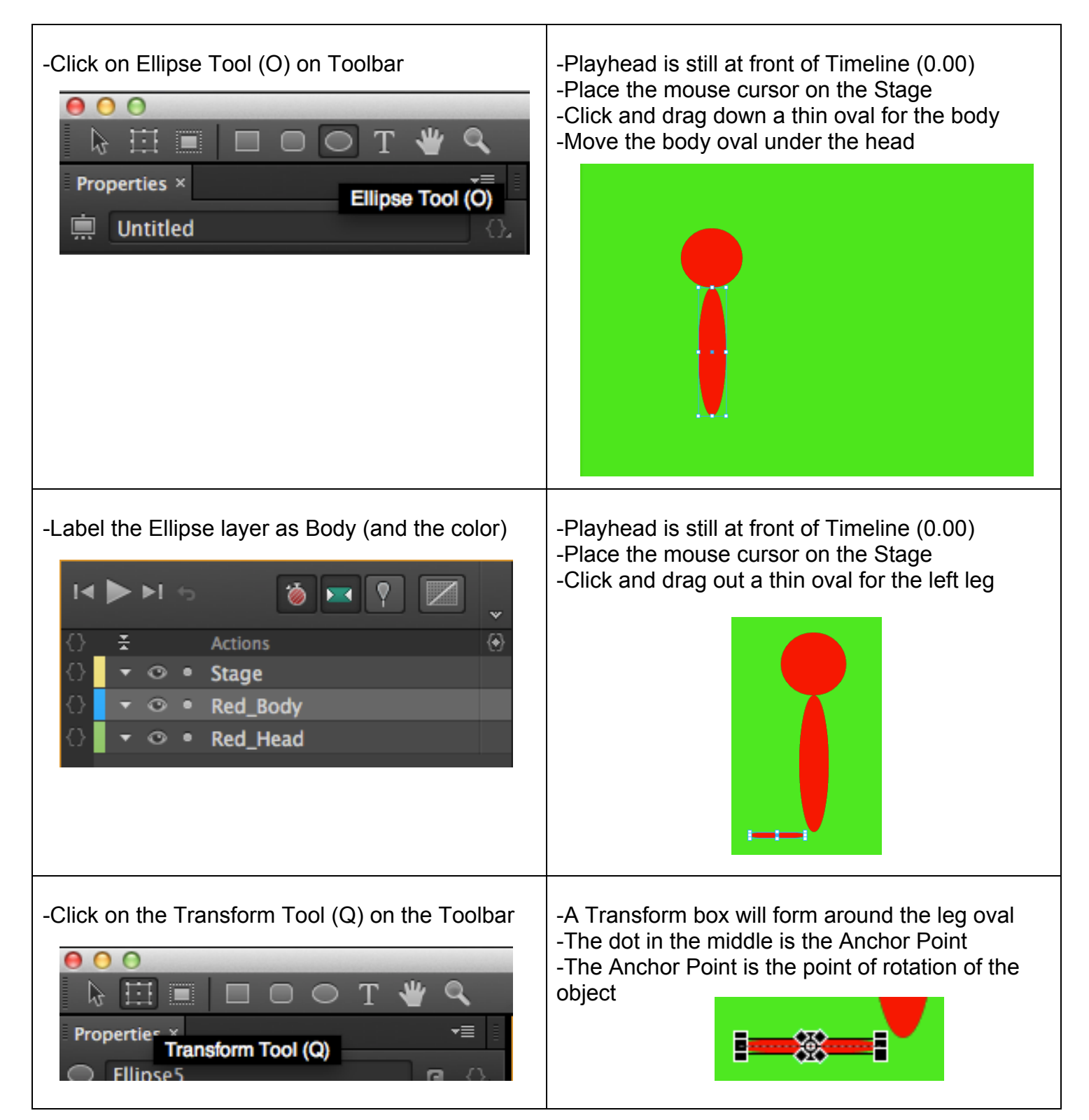

-Command + to zoom in so you can see the anchor point better

-Move the anchor point to the middle far right

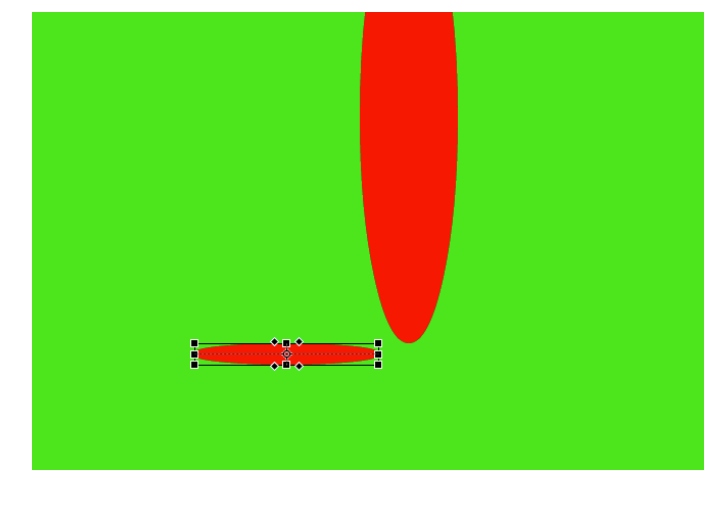

-Place the mouse outside the corner of the transform box and a curved circular arrow will appear. This will allow you to rotate the oval.

-Rotate the leg at an angle to the body and move till it touches the body for the left leg at the anchor point

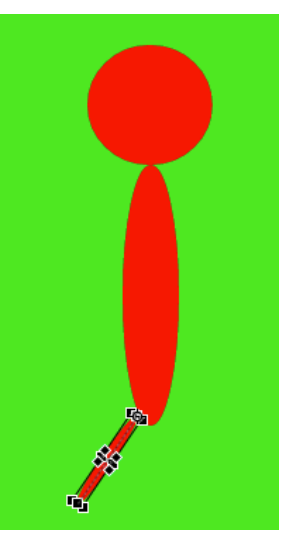

-The far right middle square of the transform box will have a circle cross hair on it, when you move the anchor point to the correct position

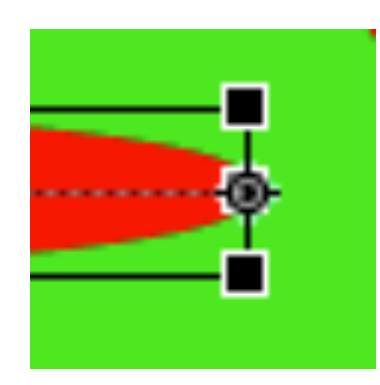

-Label the Ellipse layer as L leg (and the color)

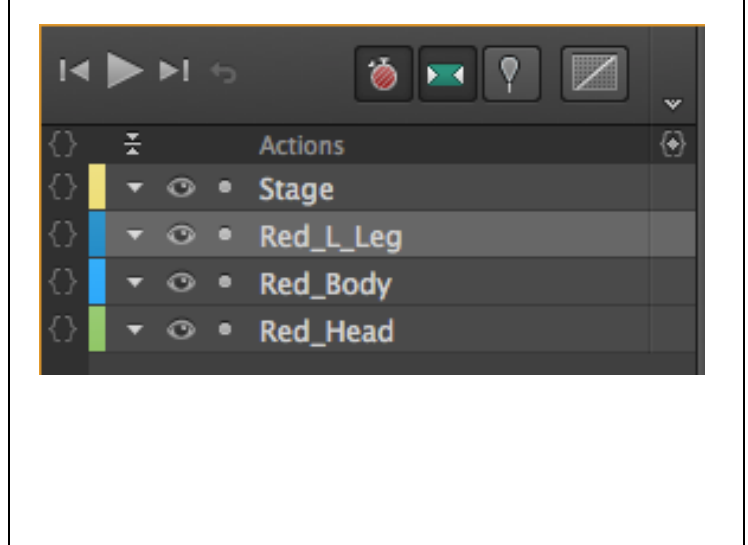

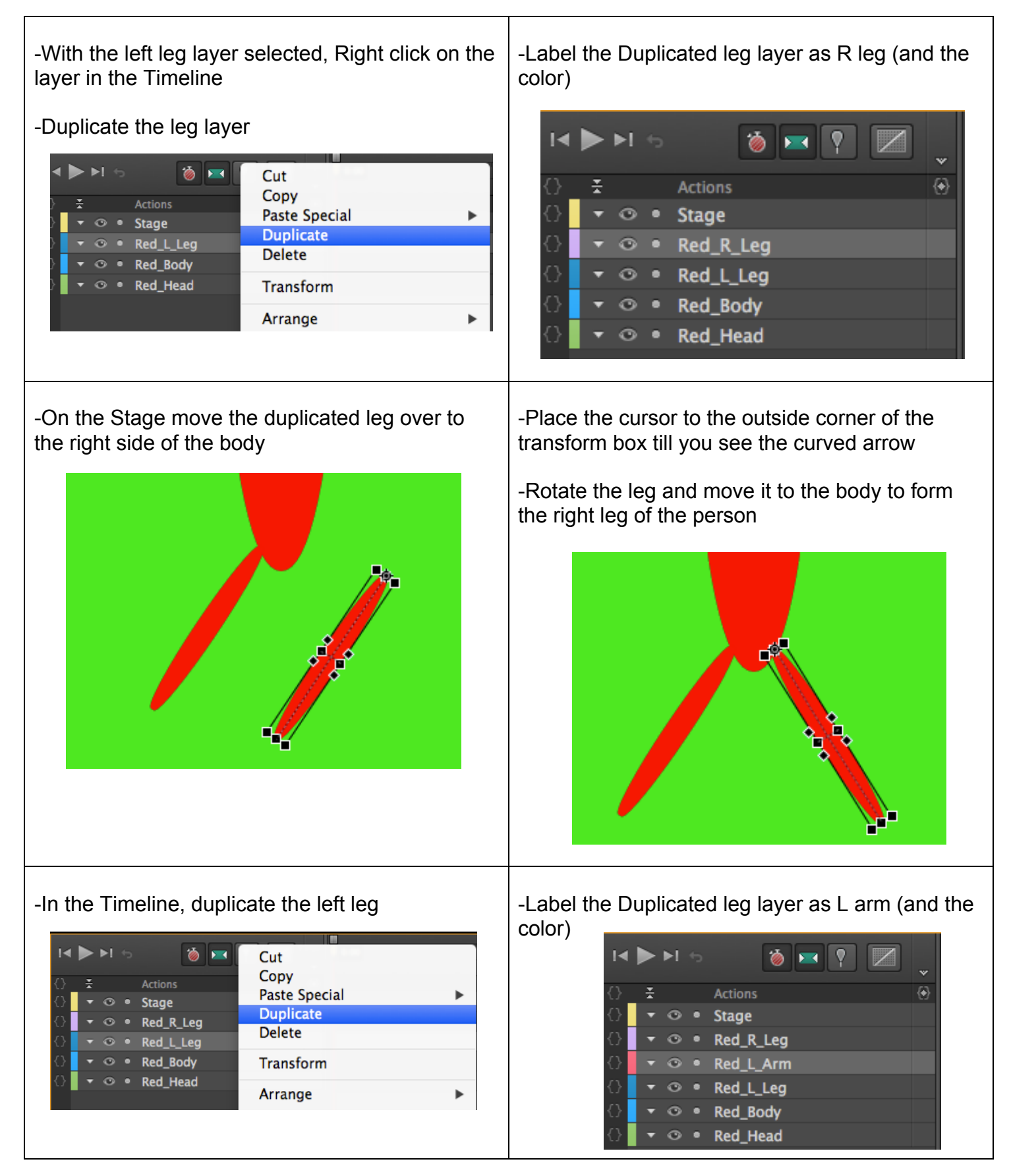

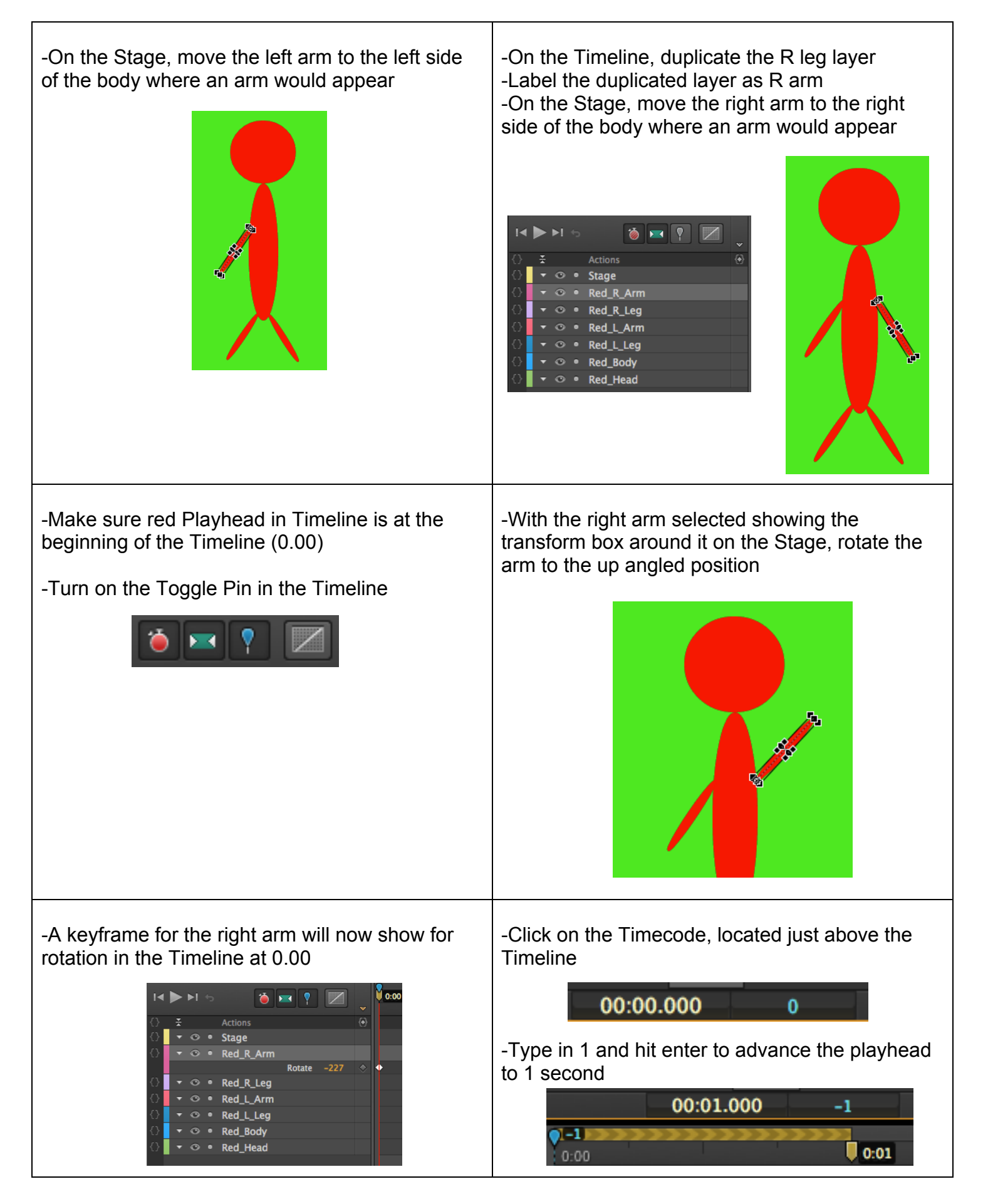

-On the Stage, rotate the right arm to a down angled position

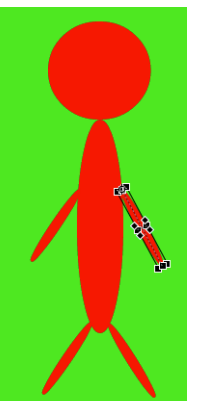

-Now that you have created an up and a down position for the arm, copy the keyframes to repeat an up and down motion.

-In the Timeline, click on the keyframe for the right arm at 0. The keyframe will turn an orange color

-Hold Command + C to copy the keyframe

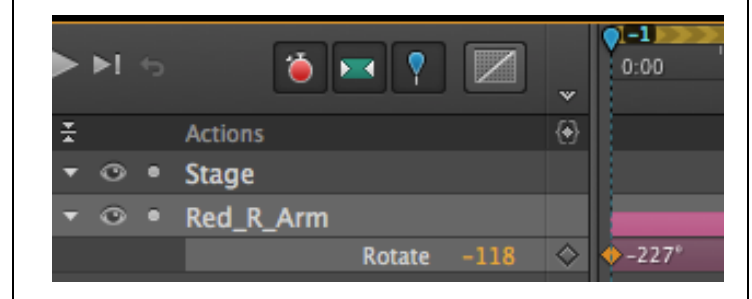

-Now we need to copy and paste the down arm positions on the odd seconds

-In the Timeline, click on the keyframe for the right arm at 1. The keyframe will turn an orange color

-Hold Command + C to copy the keyframe

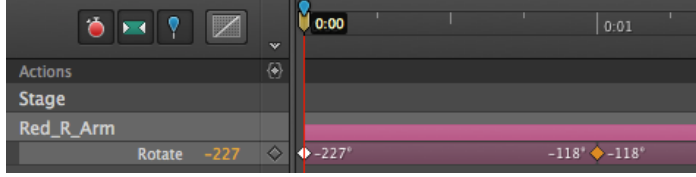

-A new keyframe will be created in the Timeline at the 1 second point in time for rotation to indicate the down position.

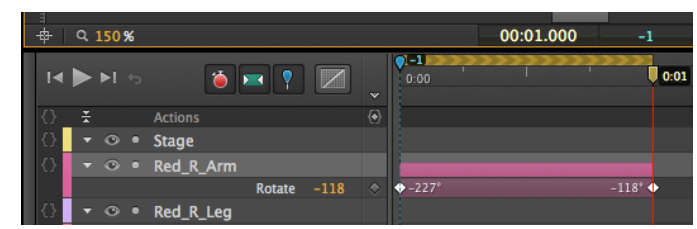

-This up position will be pasted on the even seconds in time, over a 10 second duration

-Change the timecode to 2

-Command  $+V$  to paste the keyframe at 2 seconds for the arm to be in the up position

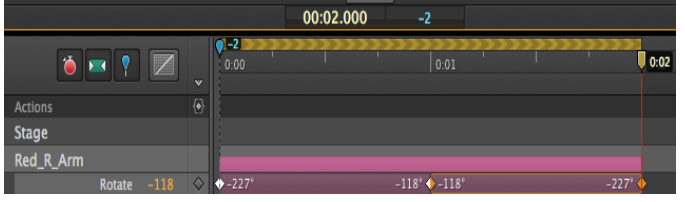

-Repeat the pasting (Command + V) process on all even seconds up to and including at 10

-This down position will be pasted on the odd seconds in time, over a 10 second duration

-Change the timecode to 3

-Command  $+$  V to paste the keyframe at 3 seconds for the arm to be in the down position

-Repeat the pasting (Command + V) process on all the odd seconds over the 10 second duration

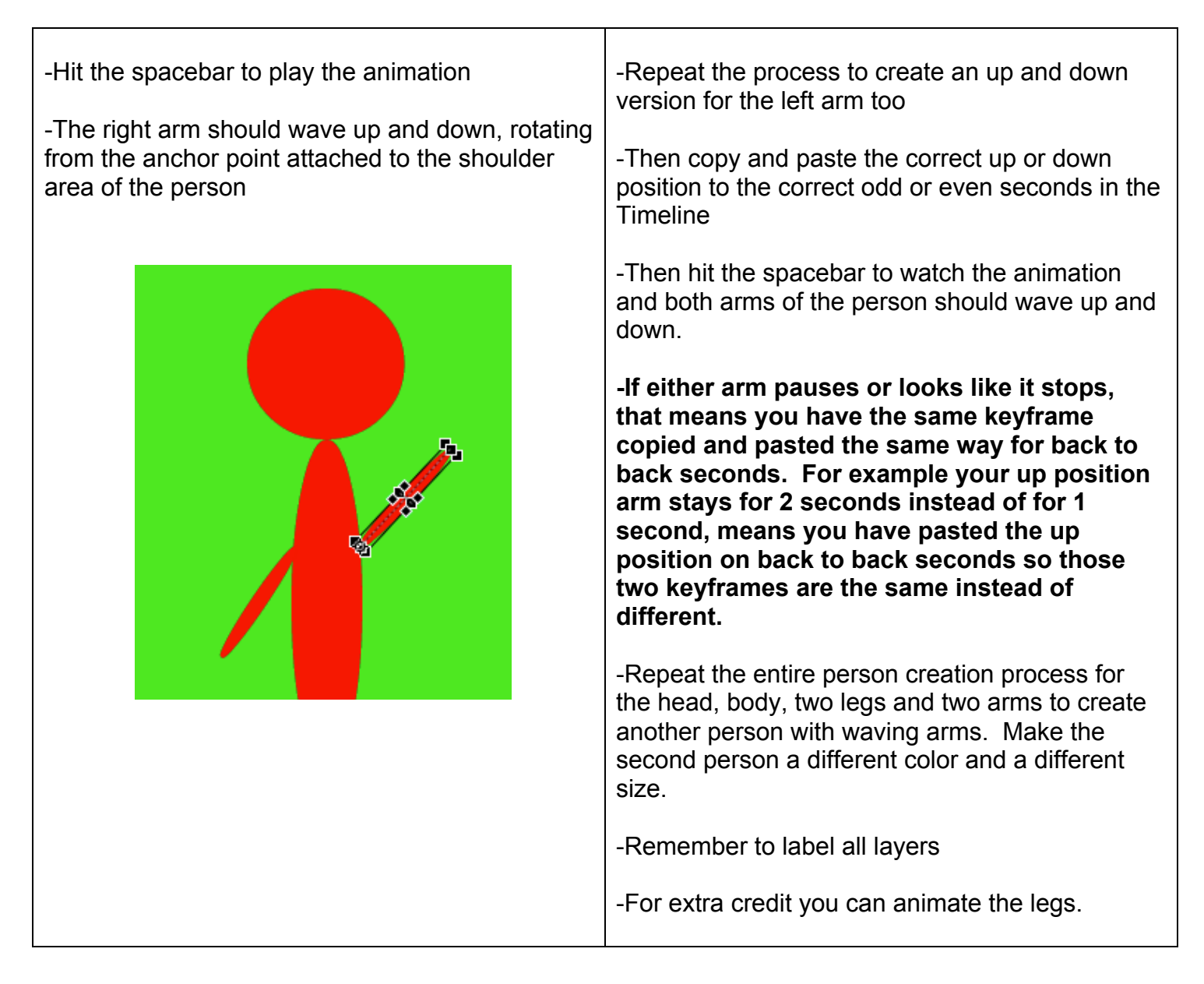